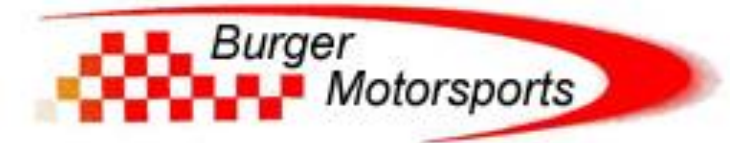

# **BMS W205 AMG C63/C63S M177 BCM Install Guide**

Last updated 7/11/2019

### **Use subject to terms and conditions posted at<http://www.burgertuning.com/terms.htm>**

THIS PART IS LEGAL FOR USE ONLY IN COMPETITION RACING VEHICLES AS DEFINED UNDER CALIFORNIA LAW, AND IS NOT LEGAL FOR USE IN ANY OTHER MOTOR VEHICLE. California law defines a "racing vehicle" as "a competition vehicle not used on public highways." (Calif. Health & Safety Code 39048) This part may only be used on competition racing vehicles operated exclusively on a closed course in conjunction with a sanctioned racing event. Competition-only motor vehicles may not be driven to a racing event on a public highway and must be transported on a trailer or other carrier. USE OF THIS PART IN ANY OTHER VEHICLE MAY SUBJECT YOU TO FINES AND PENALTIES FOR VIOLATION OF FEDERAL AND/OR STATE LAW, WILL VOID YOUR WARRANTY FROM BURGER MOTORSPORTS, INC, AND CAN VOID YOUR VEHICLE'S WARRANTY. It is your responsibility to comply with all applicable federal and state laws relating to use of this part, and Burger Motorsports, Inc hereby disclaims any liability resulting from the failure to use this part in compliance with all applicable federal and state laws.

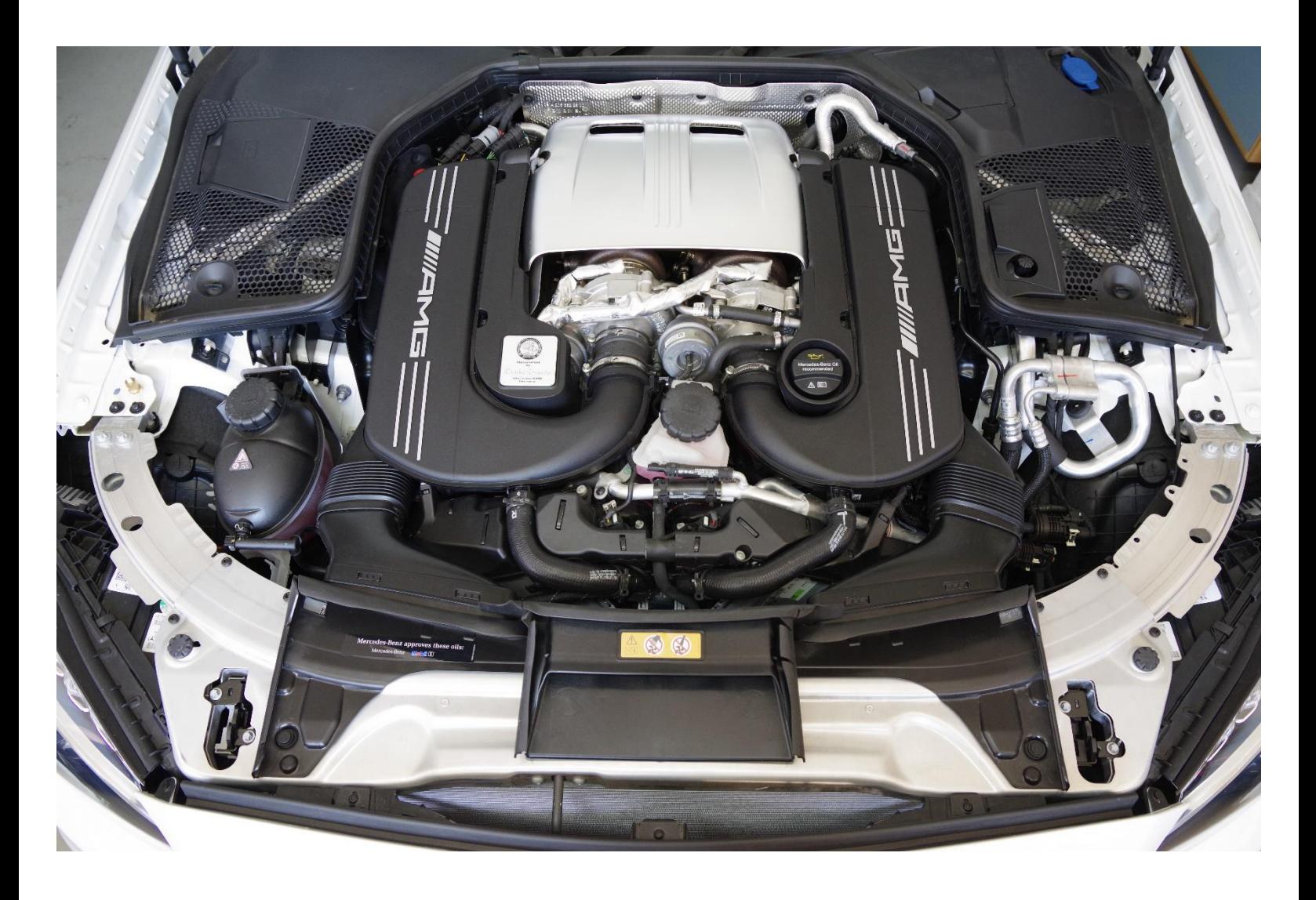

## **\*\*\*Make sure to disconnect the battery during the installation process, following the procedure outlined in the JB4 install guide. Failure to do so may result in damage to the vehicle.\*\*\***

The BCM has 4 connections to make during the install. First, you will connect the female BCM solenoid connection at the vehicle's boost solenoid. Second, attach the original factory solenoid wiring connection to the male BCM solenoid connection.

Third, you will attach the blue wire to pin 1 of the JB4's 25-pin wire harness connection.

Fourth, connect the BCM's black wire to a suitable chassis ground.

# **Step 1: Route the BCM solenoid wiring to its connection location**

The boost solenoid connection is on the lower edge of one of the intercoolers in the C63/C63S M177 engine. A photo of the location is shown circled in green in the below photo of an engine outside of the vehicle.

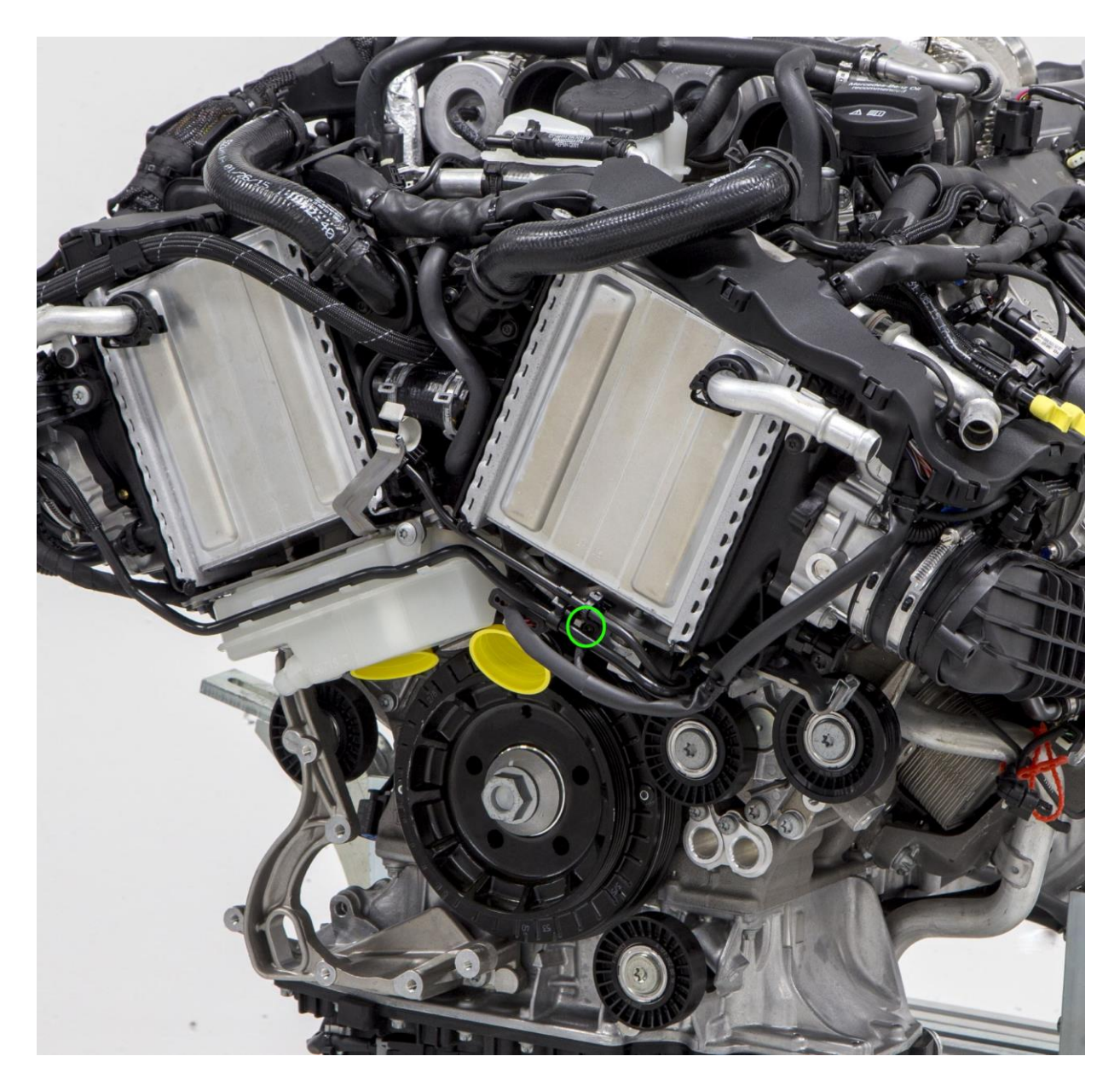

First, route the harness as shown in the below photo, making sure to run the wiring away from very hot items and tucking it along the way to prevent it from making contact with the cooling fan.

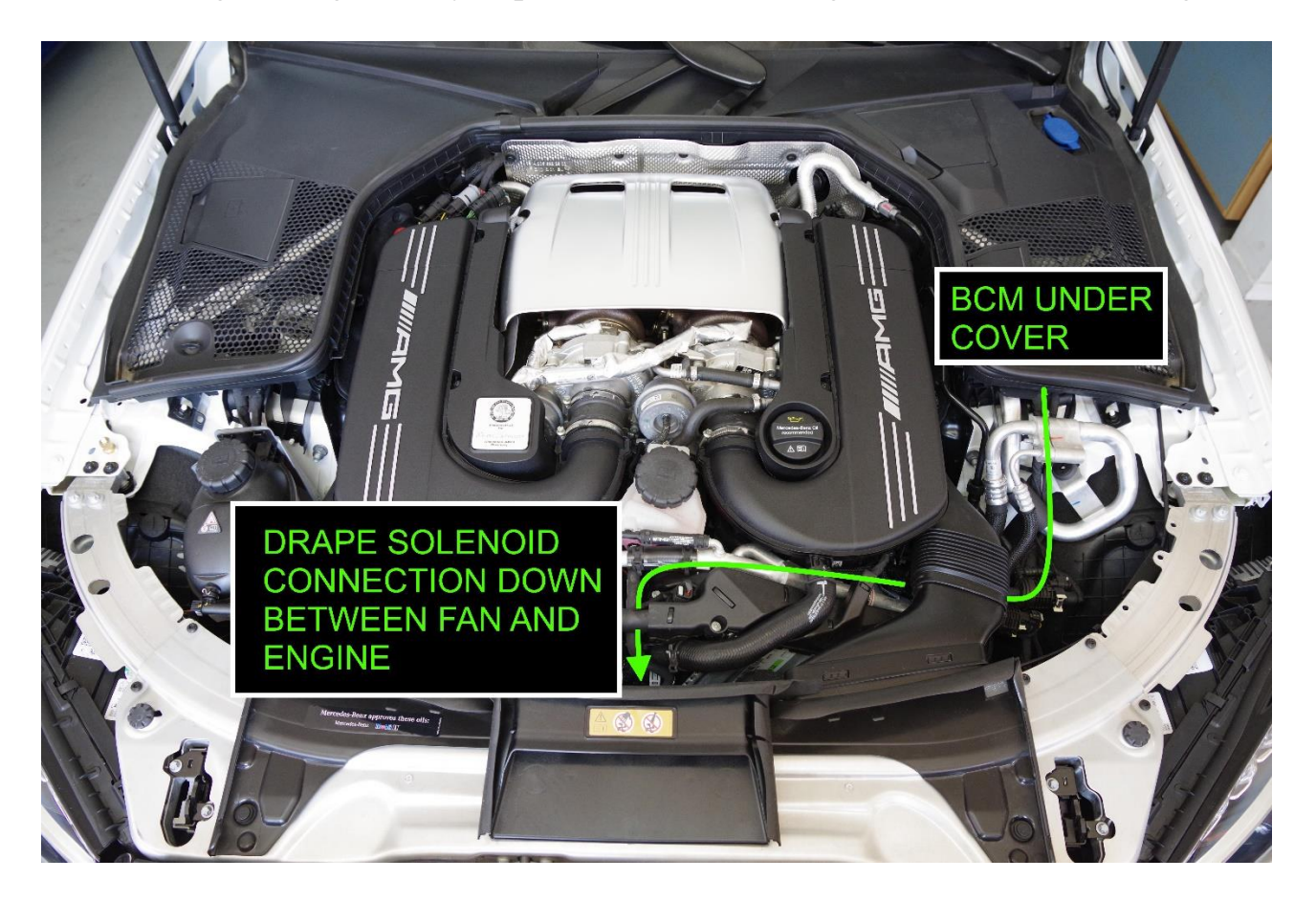

## **Step 2: Solenoid connections**

To access the connection location, raise the vehicle safely and remove the two front-most belly pans.

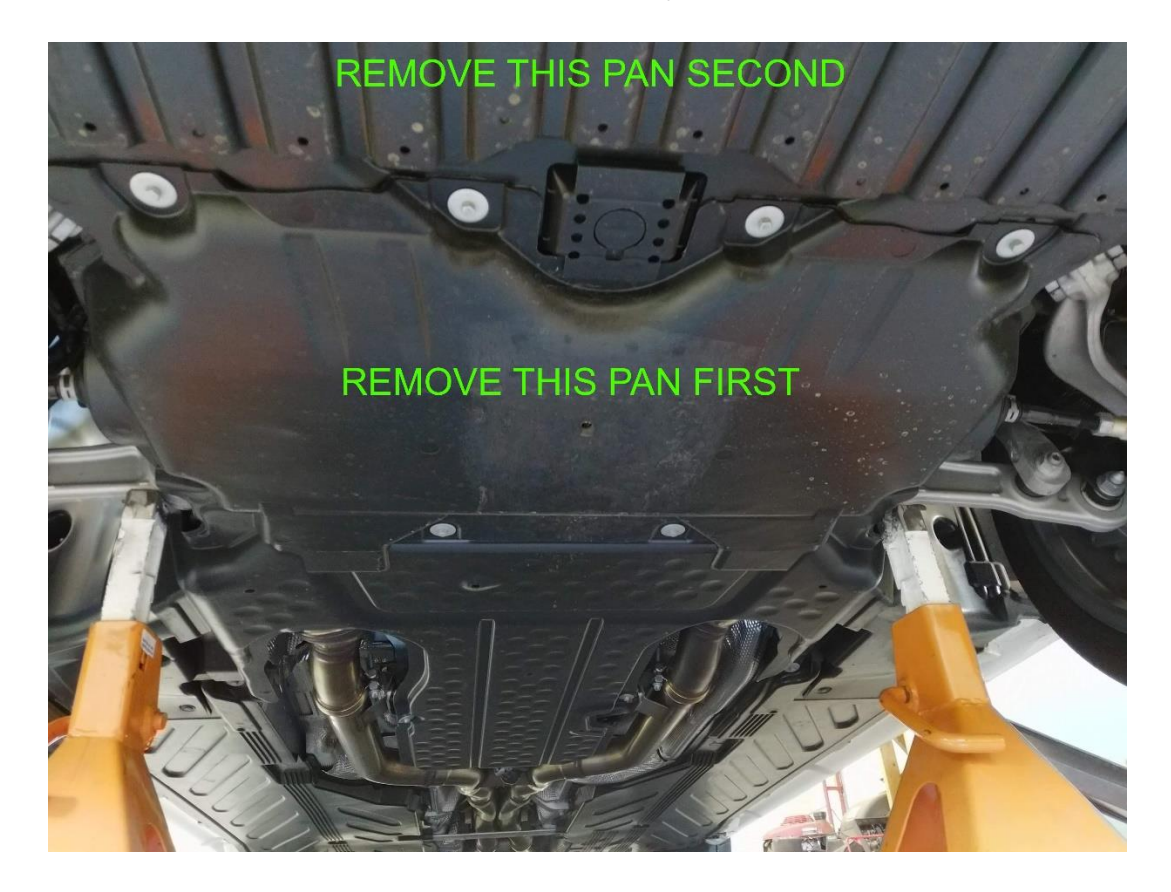

Note the location of the plug as viewed from below the vehicle in the below photo, showing the location where you will attach the BCM solenoid connection, between the fan and the engine.

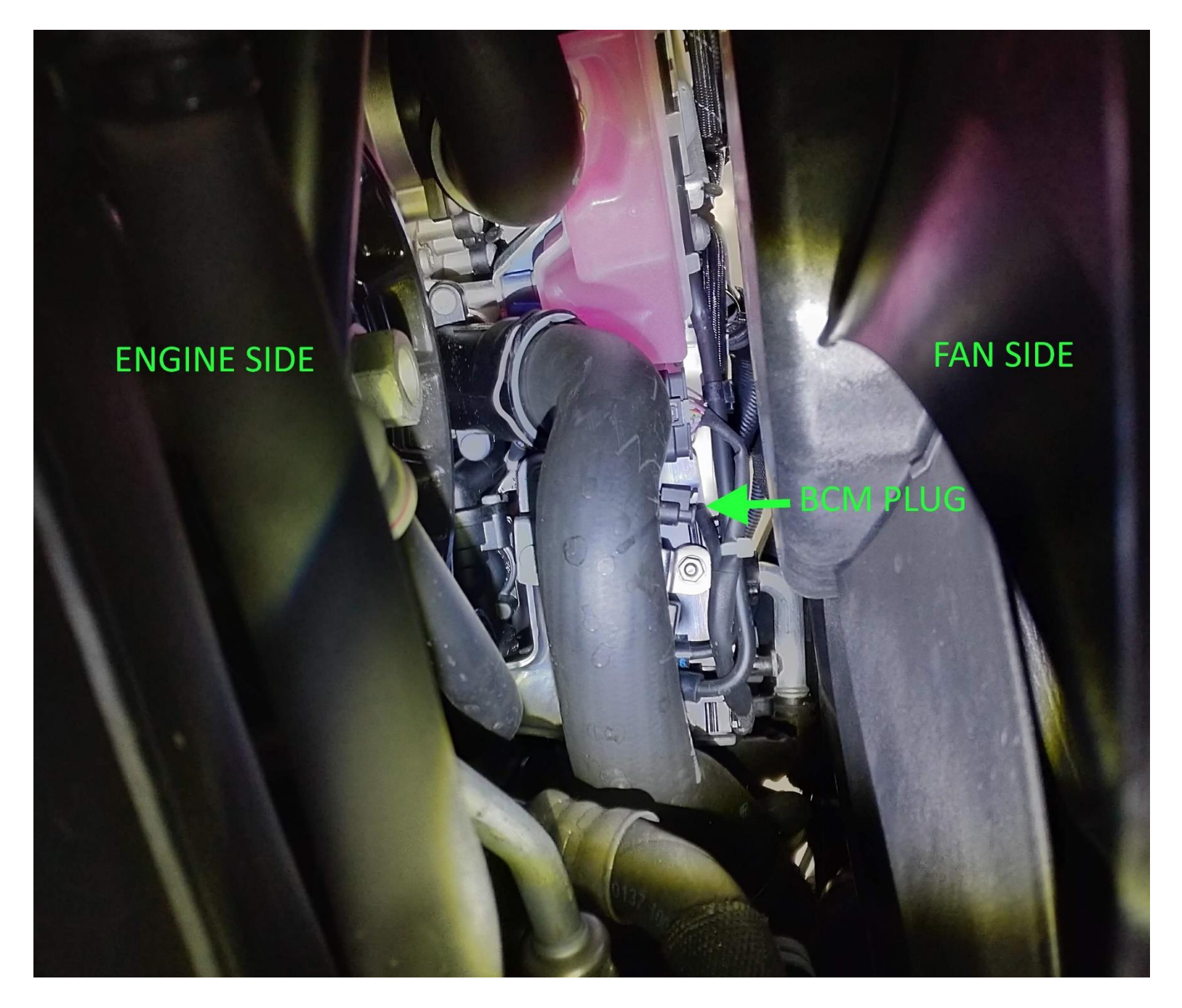

Carefully push back the locking tab (toward the front of the vehicle) with a screwdriver or other tool, then press the tab toward the wires in a manner what was needed to remove the MAP sensor connections during the JB4 installation. Carefully remove the plug from the solenoid.

Connect the female BCM solenoid connection to the solenoid, then connect the factory plug you just detached to the male BCM solenoid connection. Make sure the wiring is routed in a way that prevents it from touching the cooling fan. Replace the belly pans and lower the vehicle safely.

### **Step 3: BCM blue wire**

The blue wire on the BCM goes to pin 1 of the JB4's 25-pin connector. You'll find this inside the JB4's casing. Take care when opening and closing the casing as it is possible to damage the circuit board if you do not align it properly. Refer to the video posted at the below link for information on running the wire into the casing through the grommet, and properly closing the case.

[www.n54tech.com/forums/showthread.php?t=21742](http://www.n54tech.com/forums/showthread.php?t=21742)

Pin 1 is shown in the below photo.

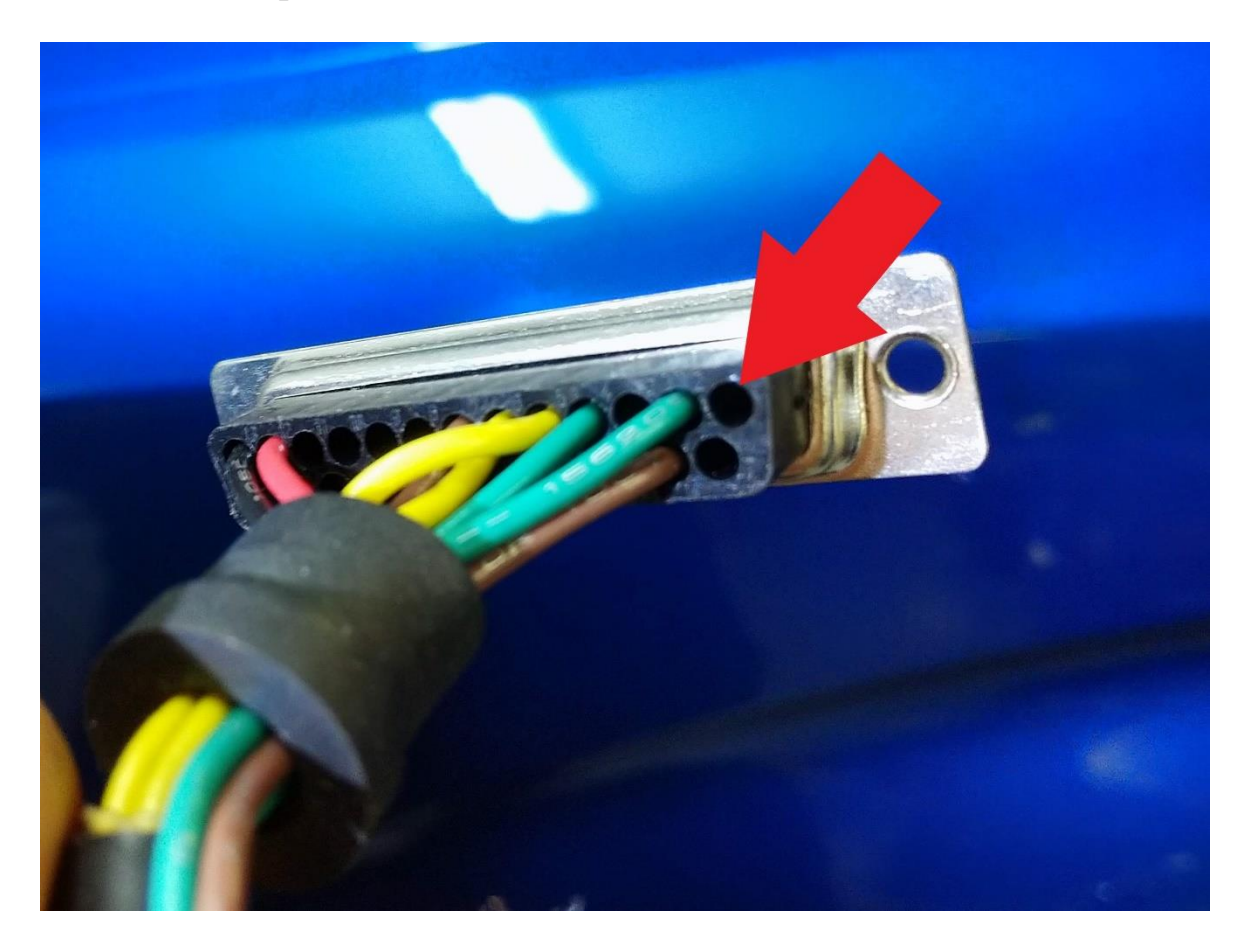

### **Step 4: Ground wire**

Attach the BCM's black wire to a suitable chassis ground. Reconnect the battery. Physical installation is complete. Proceed to software setup on the next page.

# **Step 5: Software Setup**

Upload the latest firmware to your JB4 to the latest firmware version. The firmware file will be found attached to the bottom of the first post at the following link: <https://www.n54tech.com/forums/showthread.php?t=55094>

You will find a link to directions to connect to the JB4 via the mobile app or interface software at the above link, as well as instructions on updating the firmware and making the required software changes listed below.

On the user adjustment page set FF/Wastegate Adatptation to 100 and duty bias to the profile shown:

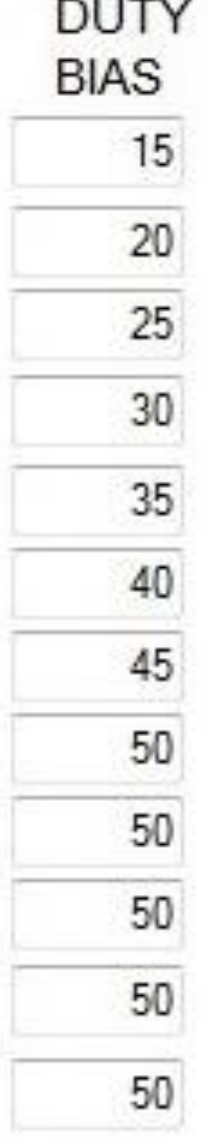

Save the settings. Installation is complete. A map guide for the JB4 along with additional information is found at the link below.

<https://www.n54tech.com/forums/showthread.php?t=55094>